## GOOGLE MEET

## Samen online meeten.

Let's do this.

1. Ga naar je **GOOGLE MAIL**

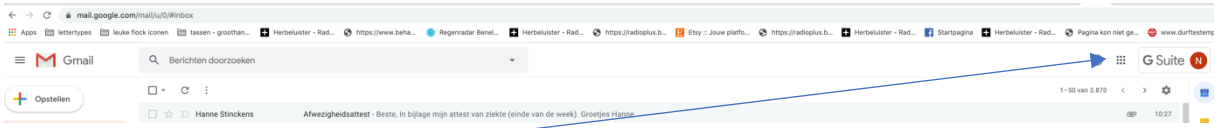

2. Klik op de **9 puntjes** rechtsboven.

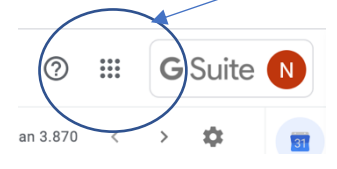

3. Een **nieuw menu** komt tevoorschijn.

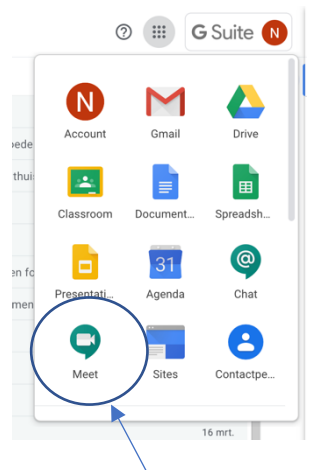

- 4. Klik op **MEET**
- 5. Je krijgt een nieuw venster te zien.

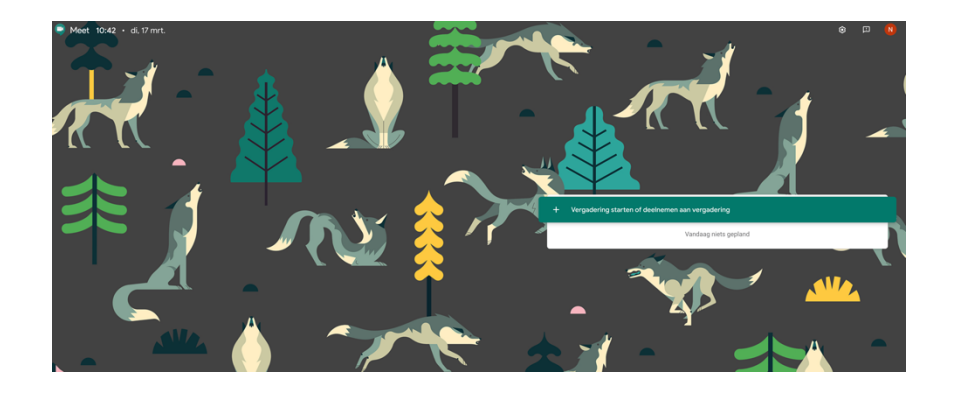

6. Het is het makkelijkst als 1 iemand de vergadering start en de andere gebruikers toevoegt op het afgesproken tijdstip. (zij krijgen dan een link via mail – zie verder)

7. Klik op **vergadering starten of deelnemen aan vergadering**

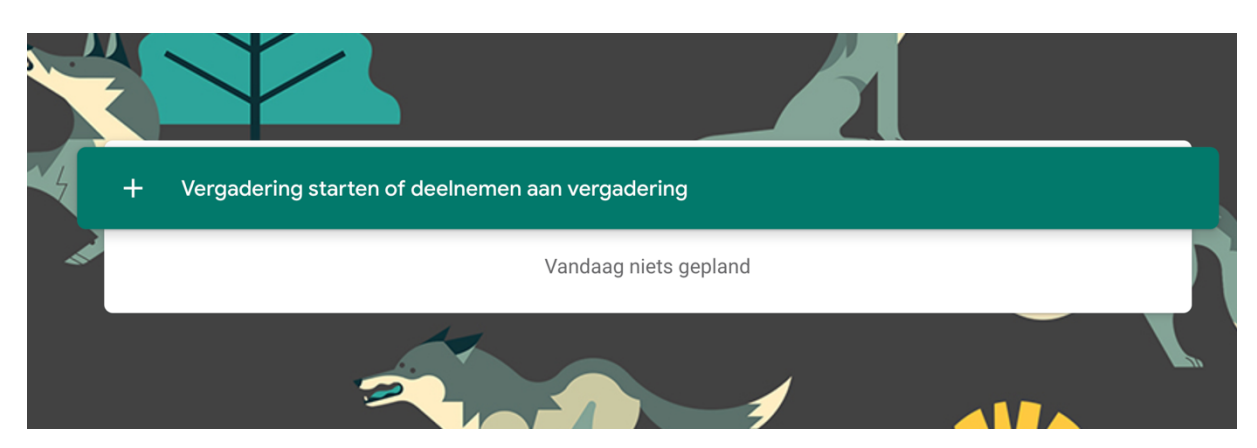

8. Je krijgt een nieuw scherm. Vul hierin **JE EIGEN NAAM** in!

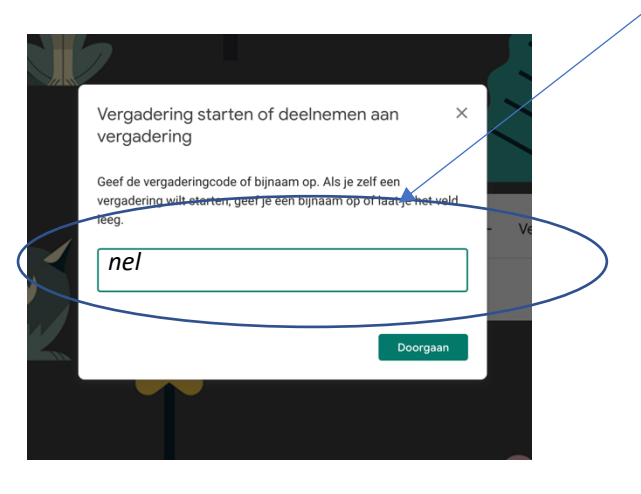

9. Klik op **DOORGAAN** – de camera wordt nu gestart.

Dit vraag het systeem vooraf.

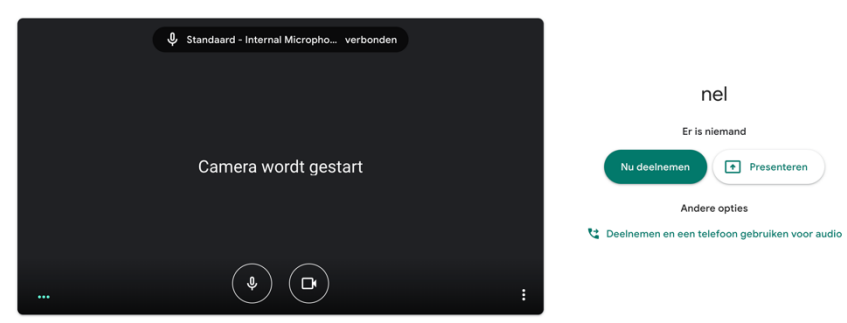

LET WEL: in sommige gevallen moet je nog toestemming geven om de microfoon en de camera te gebruiken.

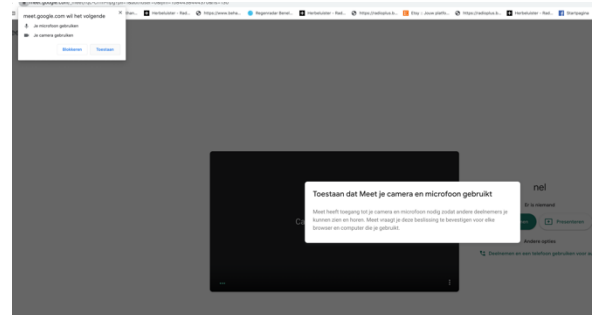

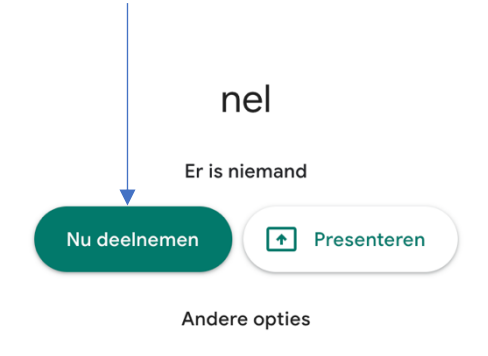

Deelnemen en een telefoon gebruiken voor audio

11. Nu kan je **anderen toevoegen**.

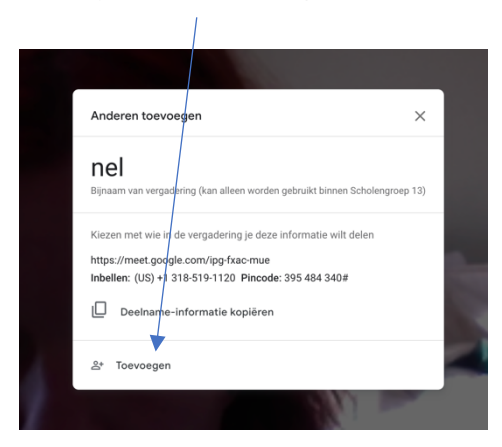

12. Je kan nu de naam typen/het emailadres of kiezen uit de lijst.

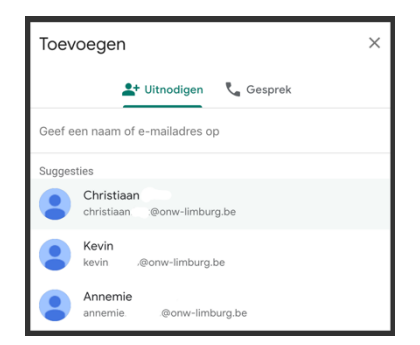

13. De personen die je uitgenodigd hebt ontvangen een mail.

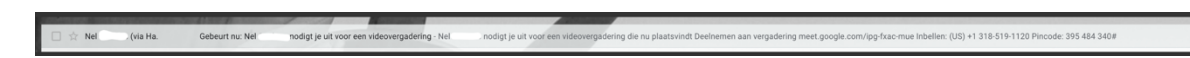

Wanneer zij deze openen kunnen ze op de link klikken **DEELNEMEN AAN VERGADERING**

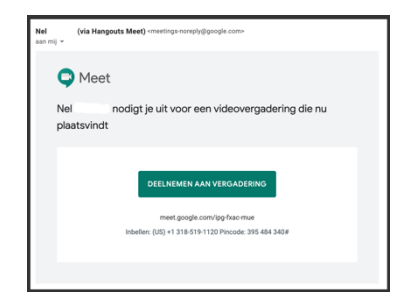

De vergadering kan beginnen  $\odot$